## **Class Dojo Parent Access Sign Up**

*(follow red arrows)*

1) Go to: <https://www.classdojo.com/>

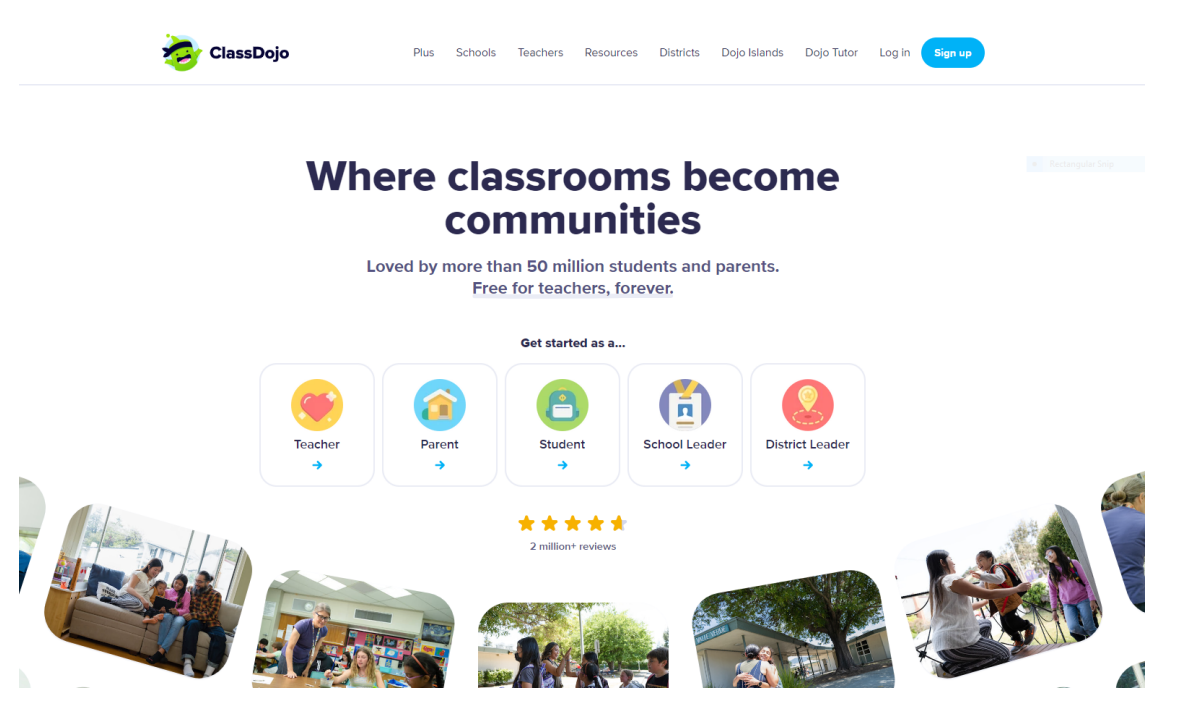

2) Select Get started as a… **"Parent"**

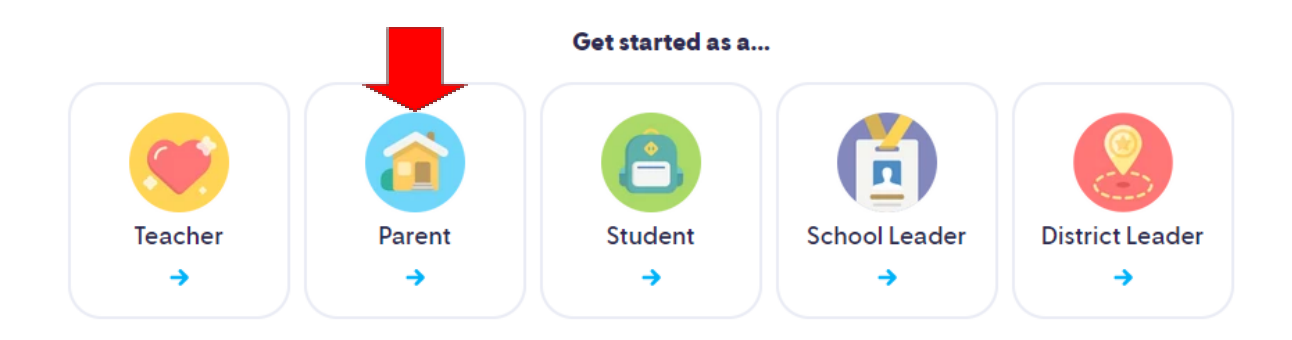

- 3) Enter your email address >>> then click continue
- 4) Input sign up Info >>> then click sign up
- 5) Select: **"Add Child through a teacher and school"**

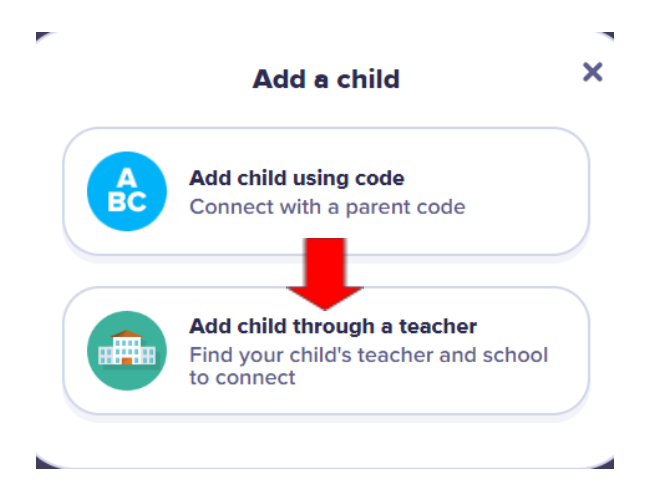

6) Select or type in: **"Harry B Flood Middle School"**

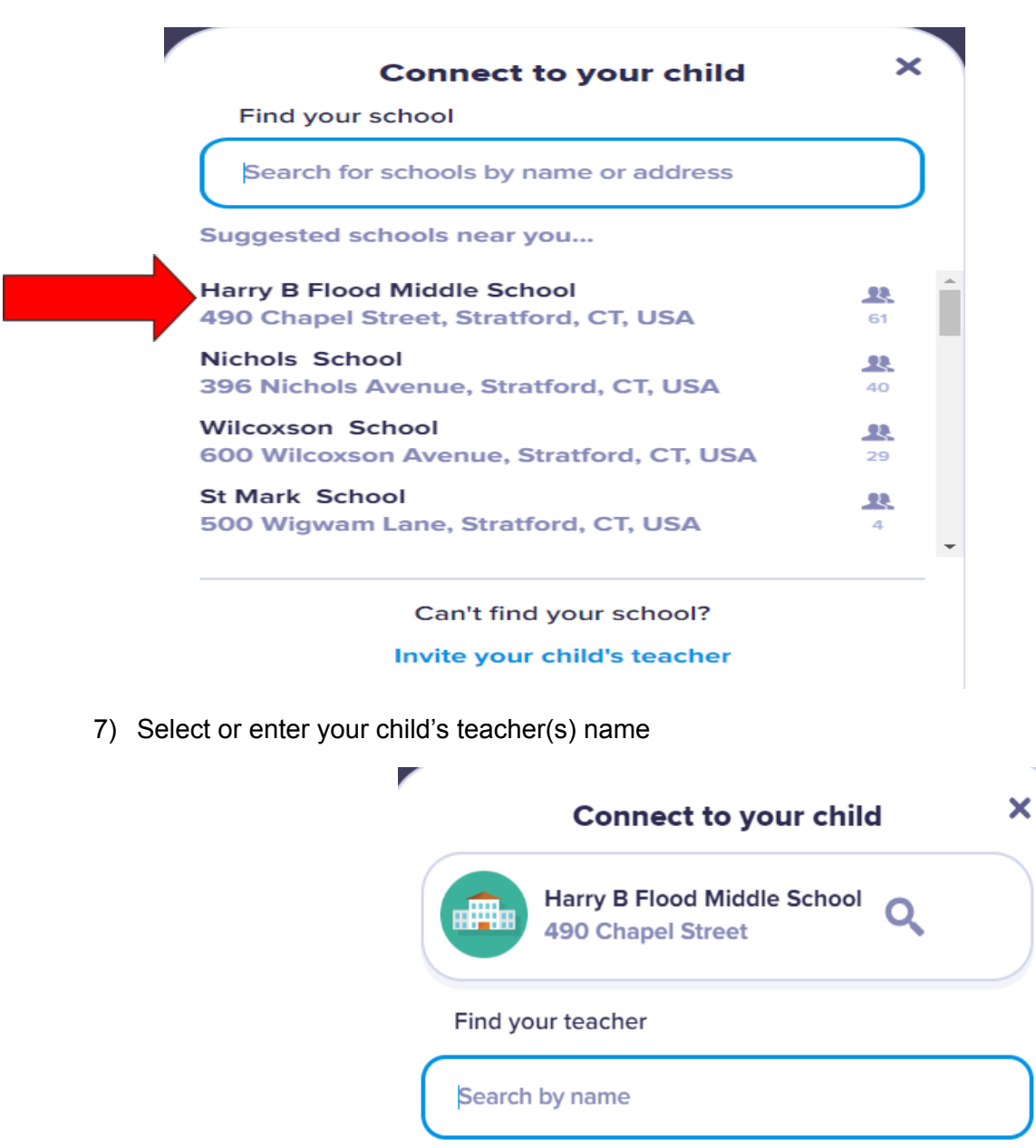

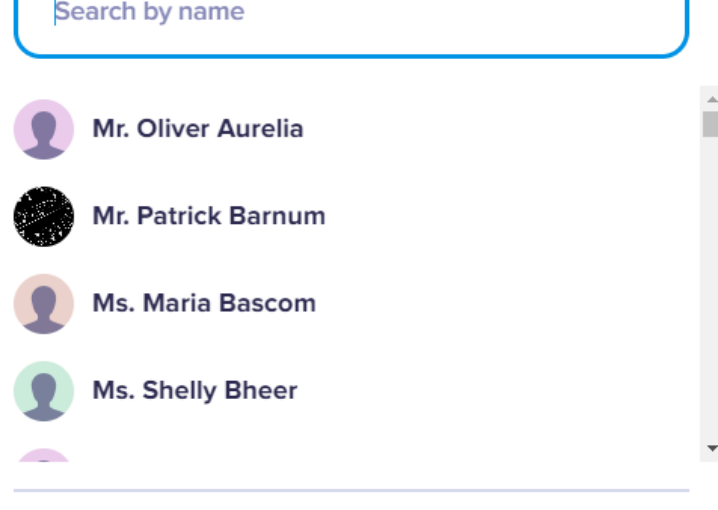

Can't find your teacher?

Invite your child's teacher

8) Enter your child's full name >>> then click: **"Request to connect"**

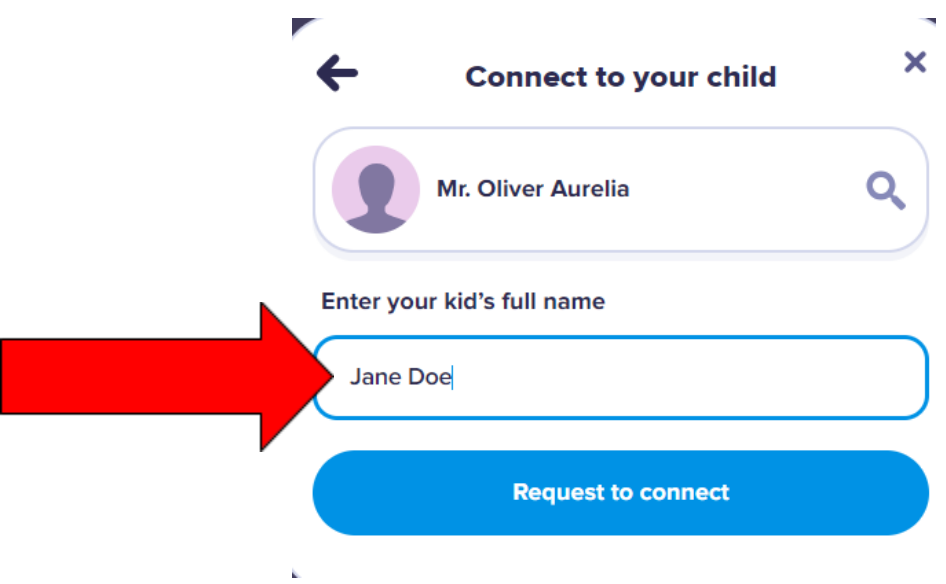

9) Select the plan you want or click **"Continue with Classdojo Basic"**

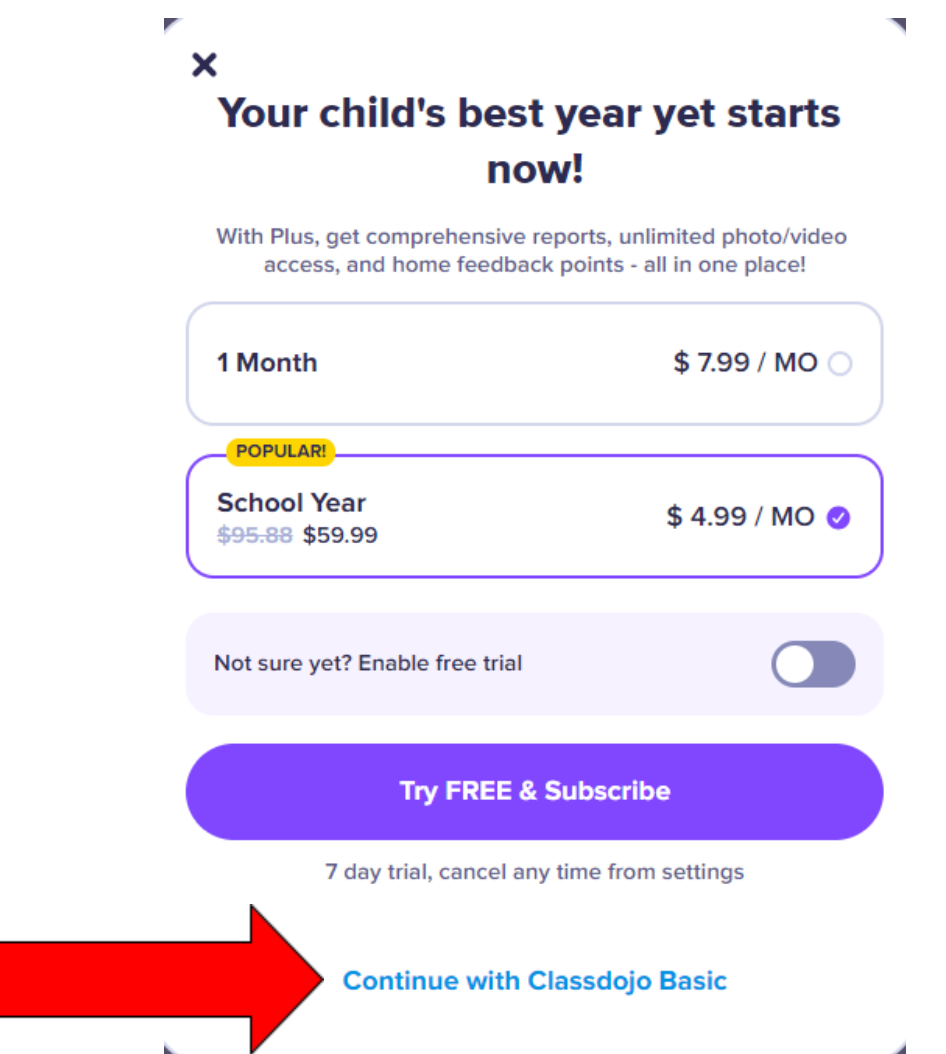